Serverless Computing [\(https://cloud.google.com/products/serverless/\)](https://cloud.google.com/products/serverless/) Cloud Run: Serverless Computing [\(https://cloud.google.com/run/\)](https://cloud.google.com/run/) Documentation (https://cloud.google.com/run/docs/) [Guides](https://cloud.google.com/run/docs/)

## Authenticating service-to-service

If your architecture is using multiple services, these services will likely need to communicate with each other.

You can use synchronous or asynchronous service-to-service communication:

For *asynchronous* communication, use

- Cloud Tasks [\(https://cloud.google.com/tasks/docs/creating-http-target](https://cloud.google.com/tasks/docs/creating-http-target-tasks#http_target_tasks_with_authentication_tokens)tasks#http\_target\_tasks\_with\_authentication\_tokens) for one to one asynchronous communication
- Pub/Sub [\(https://cloud.google.com/run/docs/events/pubsub-push\)](https://cloud.google.com/run/docs/events/pubsub-push) for one to many asynchronous communication

For *synchronous* communication, one service invokes another one over HTTP using its endpoint URL. In this use case, it's a good idea to ensure that each service is only able to make requests to specific services. For instance, if you have a login service, it should be able to access the user-profiles service, but it probably shouldn't be able to access the search service.

First, you'll need to configure the receiving service to accept requests from the calling service:

1. Grant the Cloud Run Invoker (roles/run.invoker) role to the calling service identity [\(https://cloud.google.com/run/docs/securing/service-identity\)](https://cloud.google.com/run/docs/securing/service-identity) on the receiving service. By default, this identity is PROJECT\_NUMBER-compute@developer.gserviceaccount.com.

## CONSOLE UI GCLOUD

1. Go to the Google Cloud Console:

GO TO GOOGLE CLOUD CONSOLE [\(HTTPS://CONSOLE.CLOUD.GOOGLE.COM/RUN/\)](https://console.cloud.google.com/run/)

- 2. Select the receiving service.
- 3. Click **Show Info Panel** in the top right corner to show the **Permissions** tab.
- 4. In the **Add members** field, enter the identity of the calling service.
- 5. Select the Cloud Run Invoker role from the **Select a role** drop-down menu.
- 6. Click **Add**.

In the calling service, you'll need to:

- 1. Create a Google-signed OAuth ID token with the audience (aud) set to the URL of the receiving service. This value must contain the schema prefix ( $http://or https://)$  and custom domains are currently not supported for the aud value.
- 2. Include the ID token in an Authorization: Bearer **ID\_TOKEN** header in the request to the service.

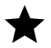

 **Note:** ID tokens are JSON Web Tokens (JWTs) [\(https://en.wikipedia.org/wiki/JSON\\_Web\\_Token\)](https://en.wikipedia.org/wiki/JSON_Web_Token) that expire approximately an hour after creation. If you fetch tokens from the metadata server [\(https://cloud.google.com/run/docs/securing/service-identity#identity\\_tokens\),](https://cloud.google.com/run/docs/securing/service-identity#identity_tokens) you will always get a valid token. If you choose to cache tokens yourself, you can decode the token and check the **exp** time see if you need to refresh the token.

## NODEJS PYTHON GO

```
// Make sure to `npm install --save request-promise` or add the dependency to your
const request = require('request-promise');
const receivingServiceURL = ...
// Set up metadata server request
// See https://cloud.google.com/compute/docs/instances/verifying-instance-identity#
const metadataServerTokenURL = 'http://metadata/computeMetadata/v1/instance/service
const tokenRequestOptions = {
    uri: metadataServerTokenURL + receivingServiceURL,
    headers: {
        'Metadata-Flavor': 'Google'
    }
};
// Fetch the token, then provide the token in the request to the receiving service
request(tokenRequestOptions)
  .then((token) => {
    return request(receivingServiceURL).auth(null, null, true, token)
  })
```

```
.then((response) => {
  res.status(200).send(response);
})
. \text{catch}((\text{error}) \Rightarrowres.status(400).send(error);
});
```
## Calling from outside GCP

If you're invoking a service from a compute instance that doesn't have access to compute metadata (e.g. your own server), you'll have to manually generate the proper token:

- 1. Self-sign a service account JWT with the target\_audience claim set to the URL of the receiving service.
- 2. Exchange the self-signed JWT for a Google-signed ID token, which should have the aud claim set to the above URL.
- 3. Include the ID token in an Authorization: Bearer **ID\_TOKEN** header in the request to the service.

The Cloud IAP docs have sample code

[\(https://cloud.google.com/iap/docs/authentication-howto#authenticating\\_from\\_a\\_service\\_account\)](https://cloud.google.com/iap/docs/authentication-howto#authenticating_from_a_service_account) to demonstrate this functionality.

Except as otherwise noted, the content of this page is licensed under the Creative Commons Attribution 4.0 License [\(https://creativecommons.org/licenses/by/4.0/\)](https://creativecommons.org/licenses/by/4.0/)*, and code samples are licensed under the Apache 2.0 License* [\(https://www.apache.org/licenses/LICENSE-2.0\)](https://www.apache.org/licenses/LICENSE-2.0)*. For details, see our Site Policies* [\(https://developers.google.com/terms/site-policies\)](https://developers.google.com/terms/site-policies)*. Java is a registered trademark of Oracle and/or its aliates.*

*Last updated December 4, 2019.*